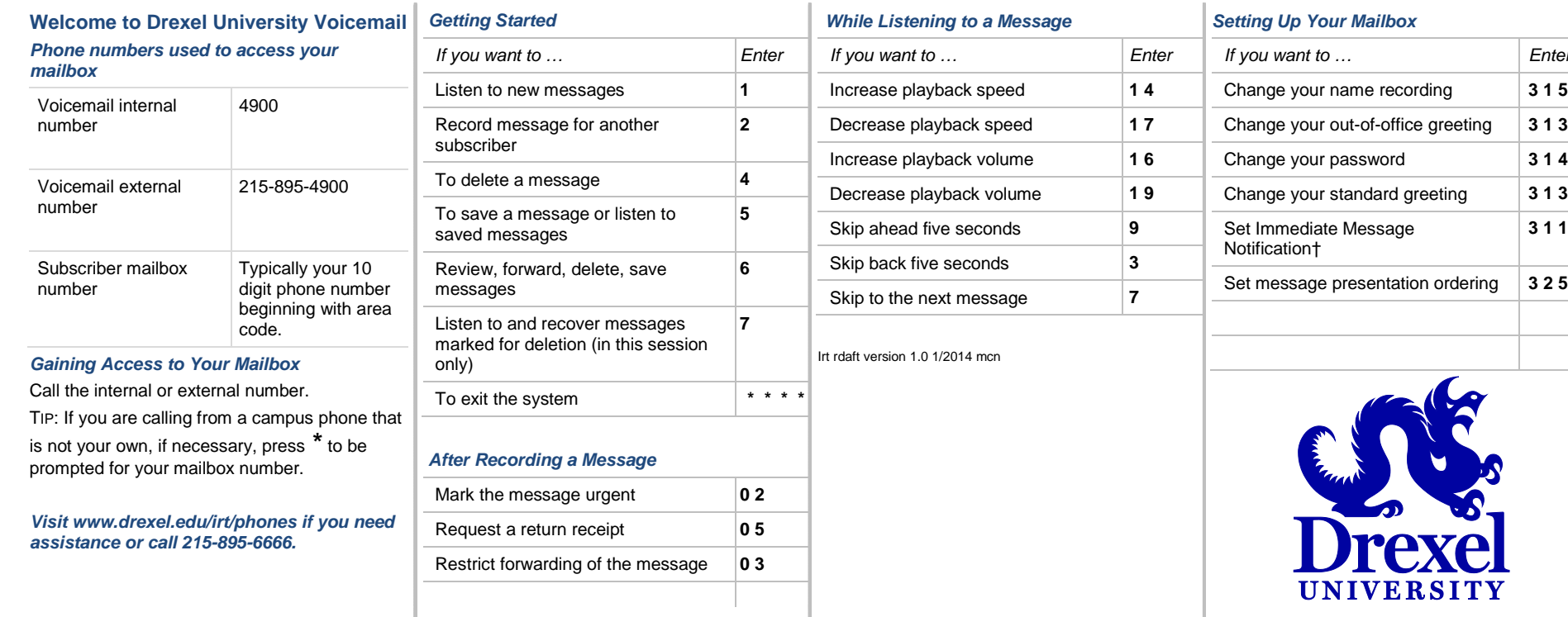

## **How to Print the Drexel University Voicemail Pocket Guide**

This Pocket Guide has been produced as a completely editable Microsoft Word document. To produce it, do the following:

- 1. Print the document double-sided.
	- a. The margins of this document are set at .5". If Microsoft Word produces a dialog

box reading "The margins of this Document are set outside of the printable area," select **Yes** and continue to print.<br>Microsoft Office Word

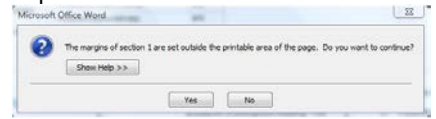

2. Cut the document along the lower dotted line.

**Gray**  $rac{1}{2}$ **AV**<sub>I</sub>

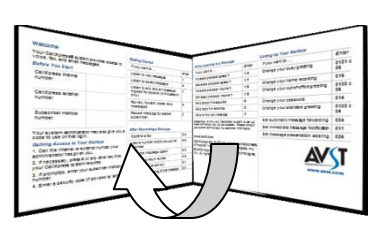

.

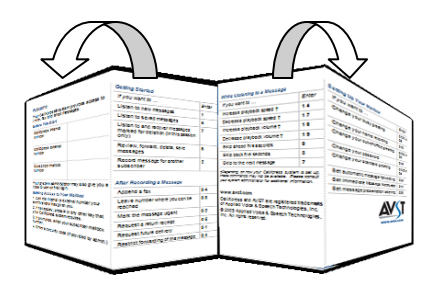

*<i><u>Enter</u>* Change your name recording **3 1 5** Change your out-of-office greeting **3 1 3 3** 

Change your standard greeting **3 1 3 2** 

**3 1 1**

Set message presentation ordering **3 2 5**

- 3. Fold the document in half at the center dotted line.
- 4. Fold the panels on either side back the opposite direction on the relevant dotted lines.

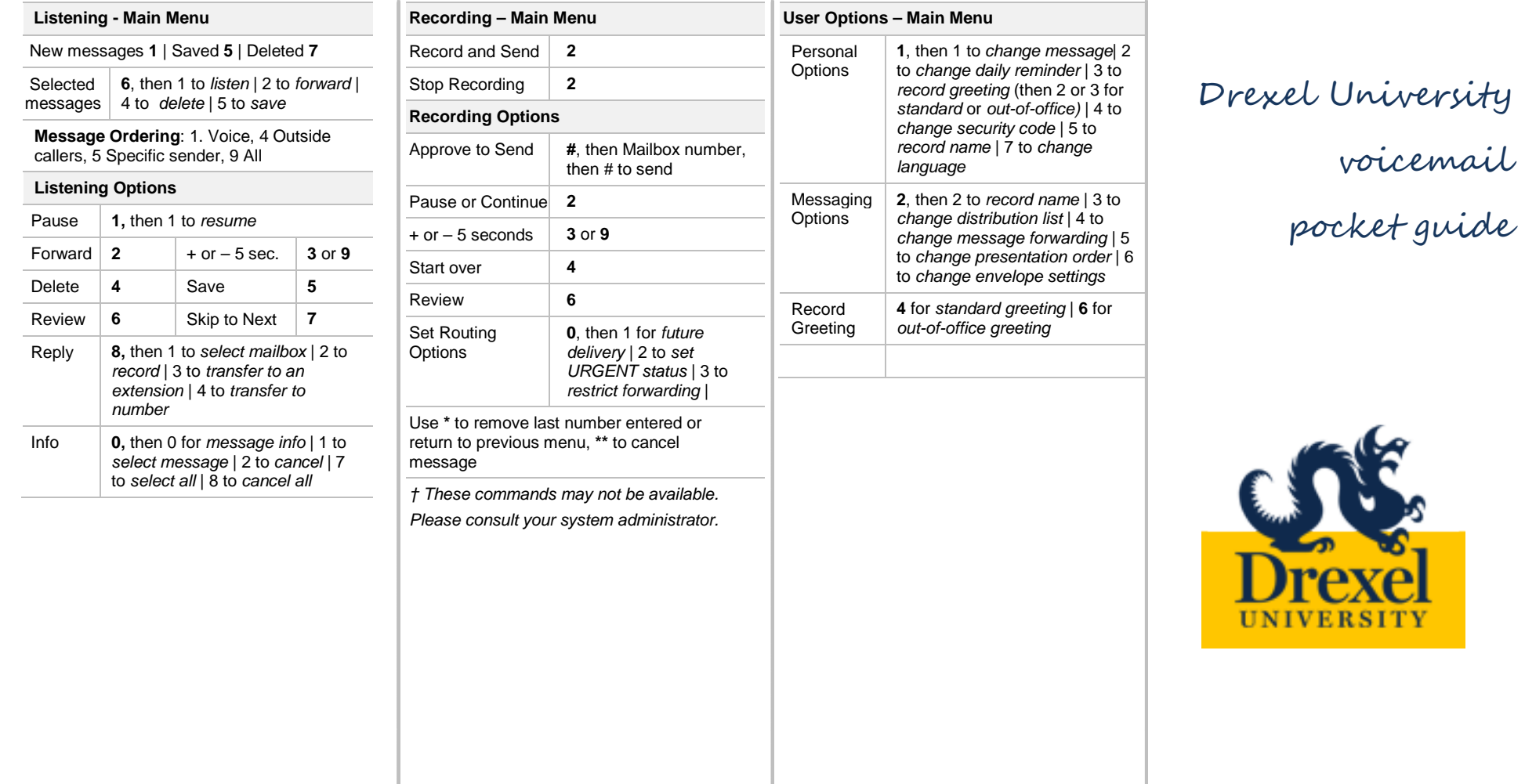